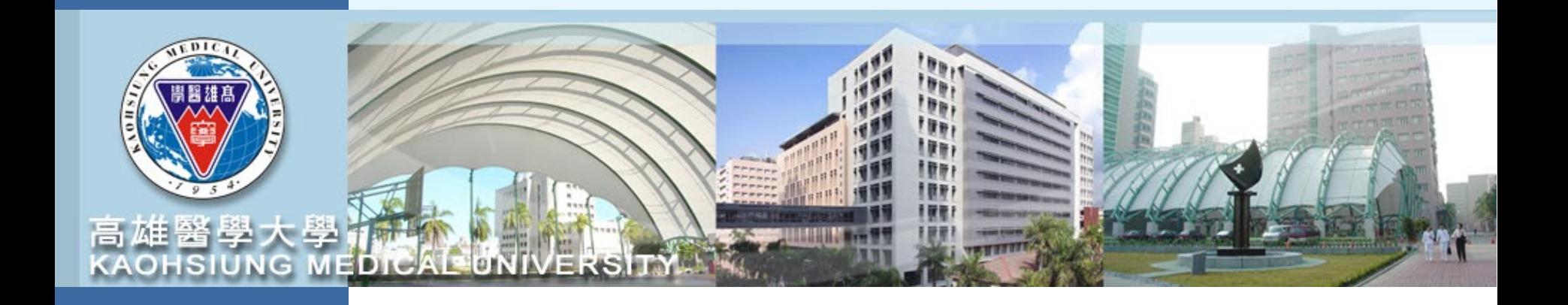

# 計畫管理系統操作簡報 **T.3.0.27**

**112** 年 **09** 月

1

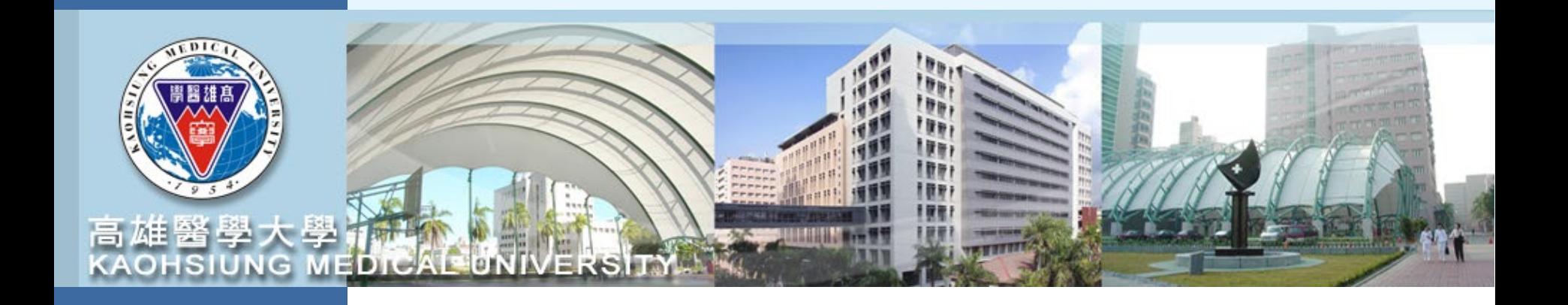

## 計畫申請登錄

請至校務資訊系統登錄帳號密碼後 進入**T.3.0.27**已申請計畫登錄和詳細資訊

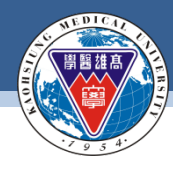

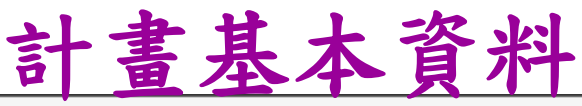

資訊系統首頁 / T.教職員資訊系統 / T.3.研究資訊系統 / T.3.0.27.已申請計畫登錄和詳細資訊

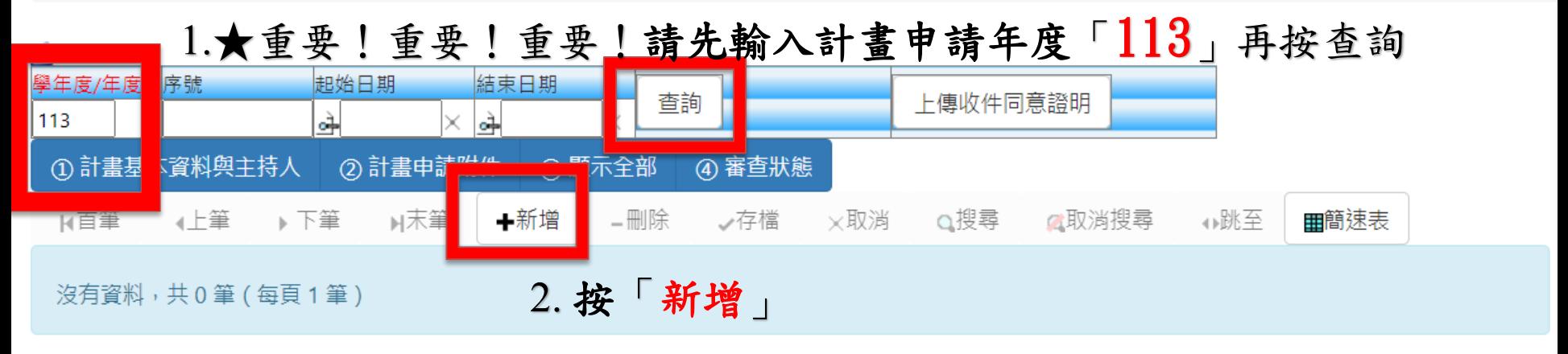

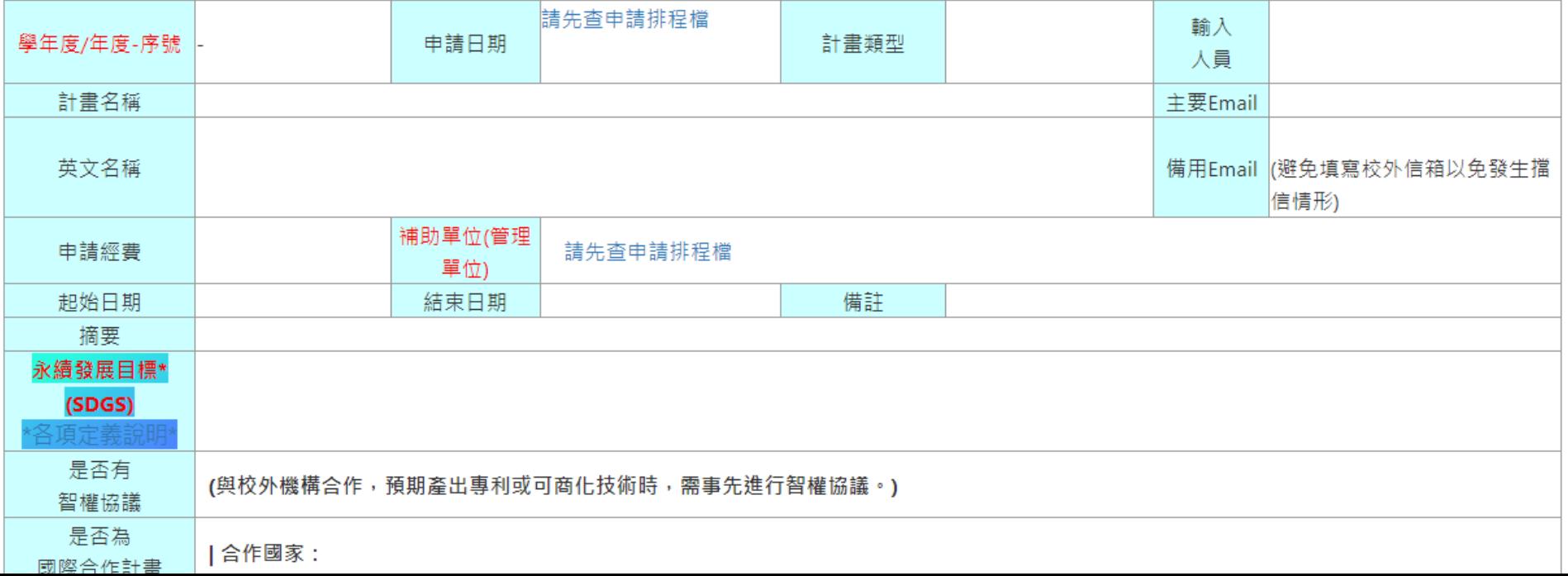

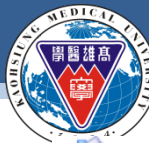

### **KAOHSIUNG MEDICAL UNIVERSITY**

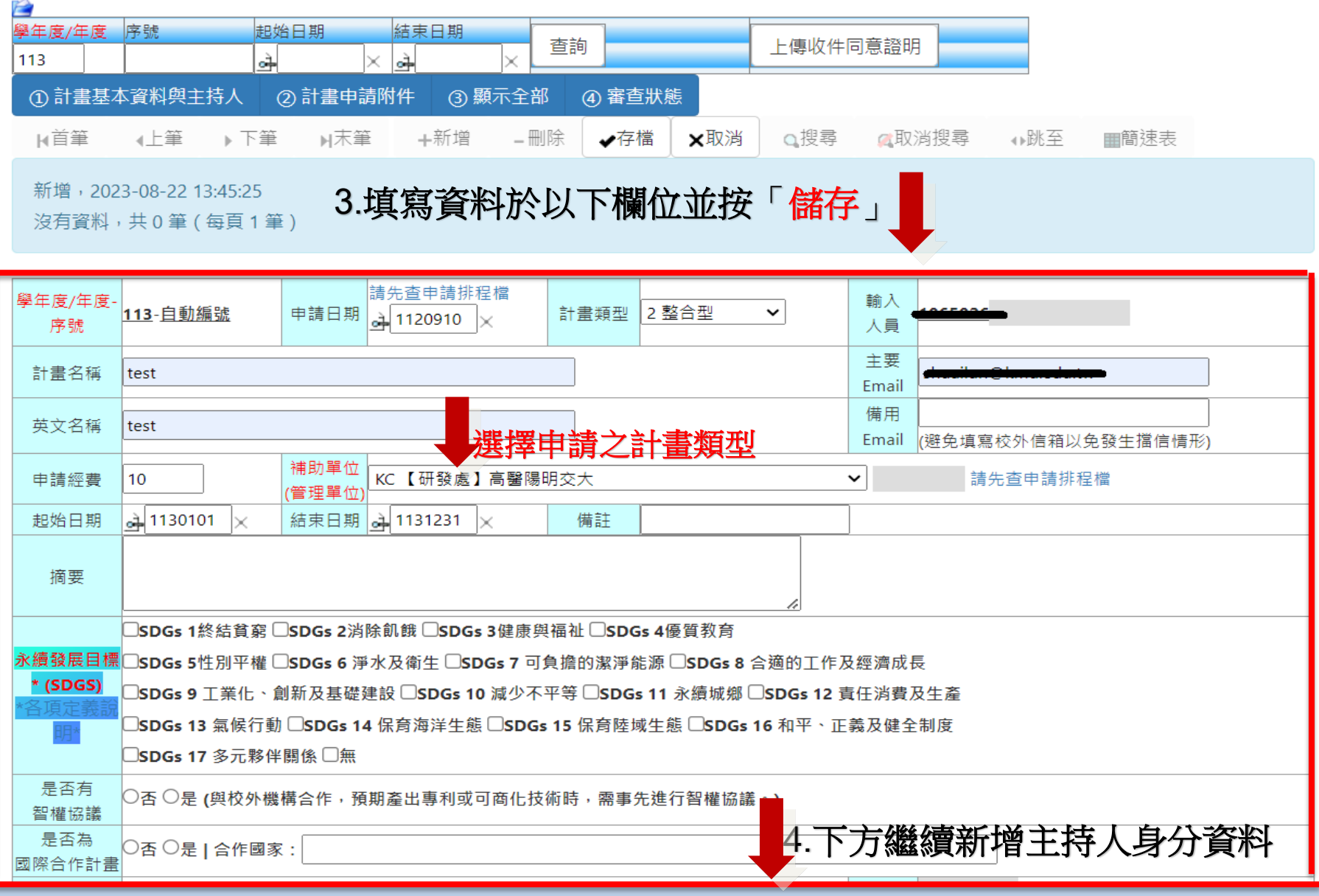

#### 敦品勵學 · 實證濟世 · 深耕國際 · 永續高醫 4

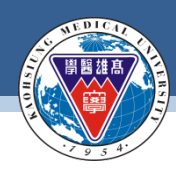

新增計畫主持人資料

### **4.1** 下方按「新增」主持人身分資料

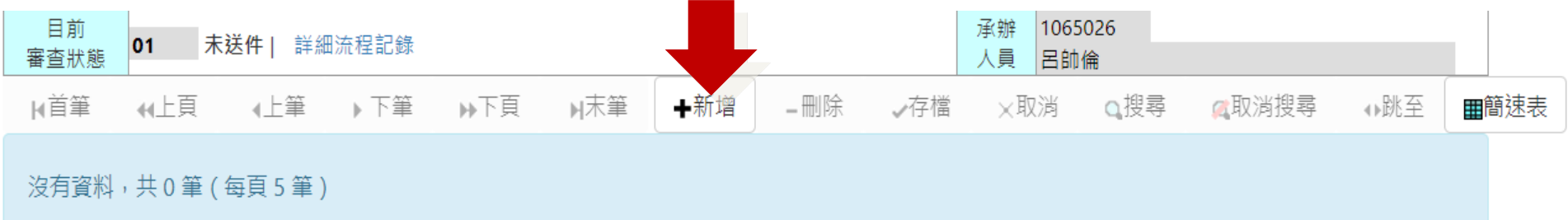

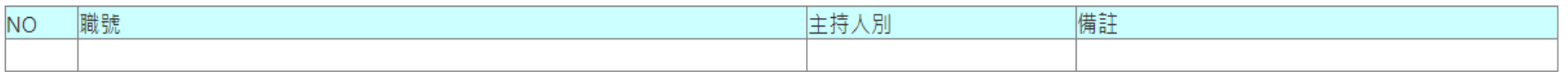

### **4.2** 請填入職號及主持人別並按「存檔」

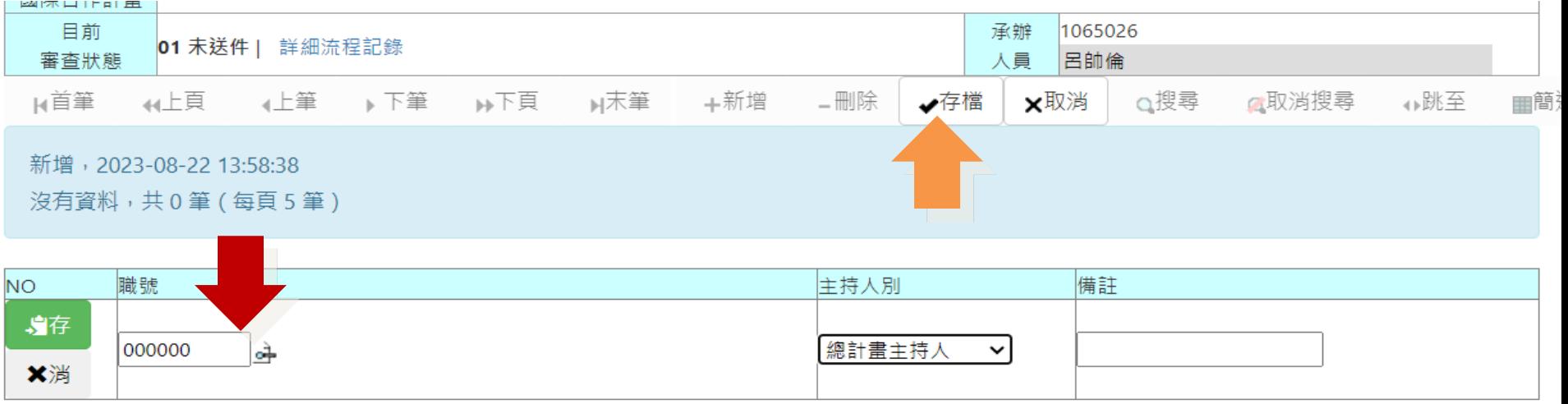

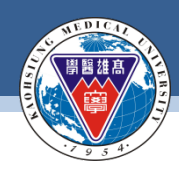

## 上傳計畫申請附件

### 5.1 請按計畫申請附件

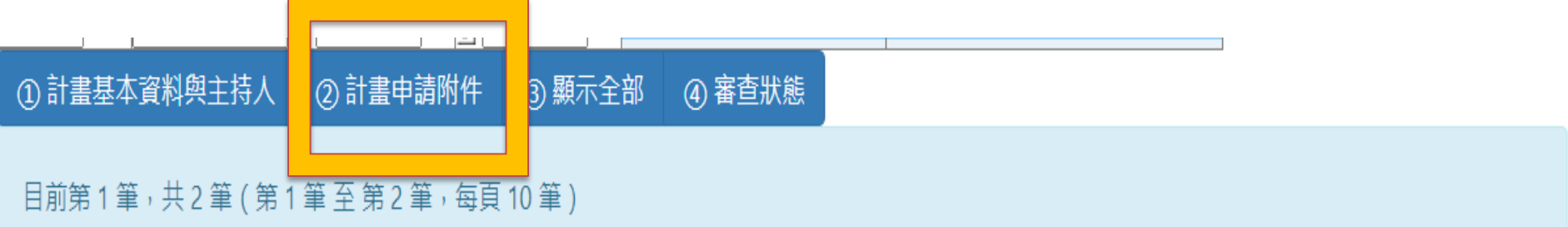

### 5.2 請上傳計畫相關附件

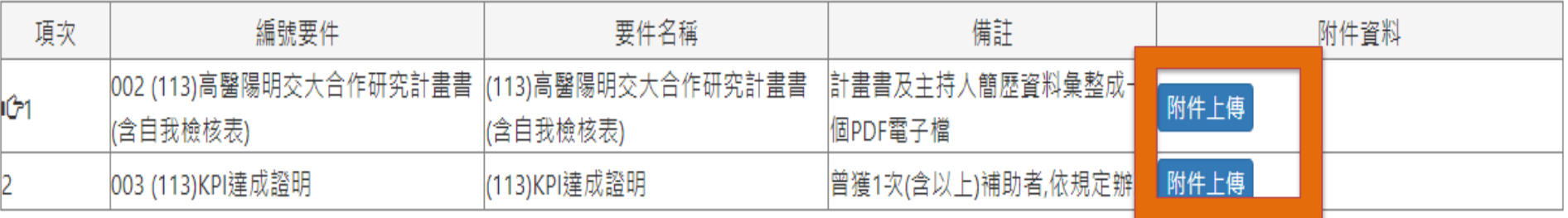

## ★5.3 上傳成功後會顯示上傳時間與檔案名稱

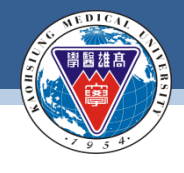

#### **KAOHSIUNG MEDICAL UNIVERSITY**

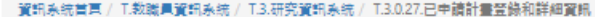

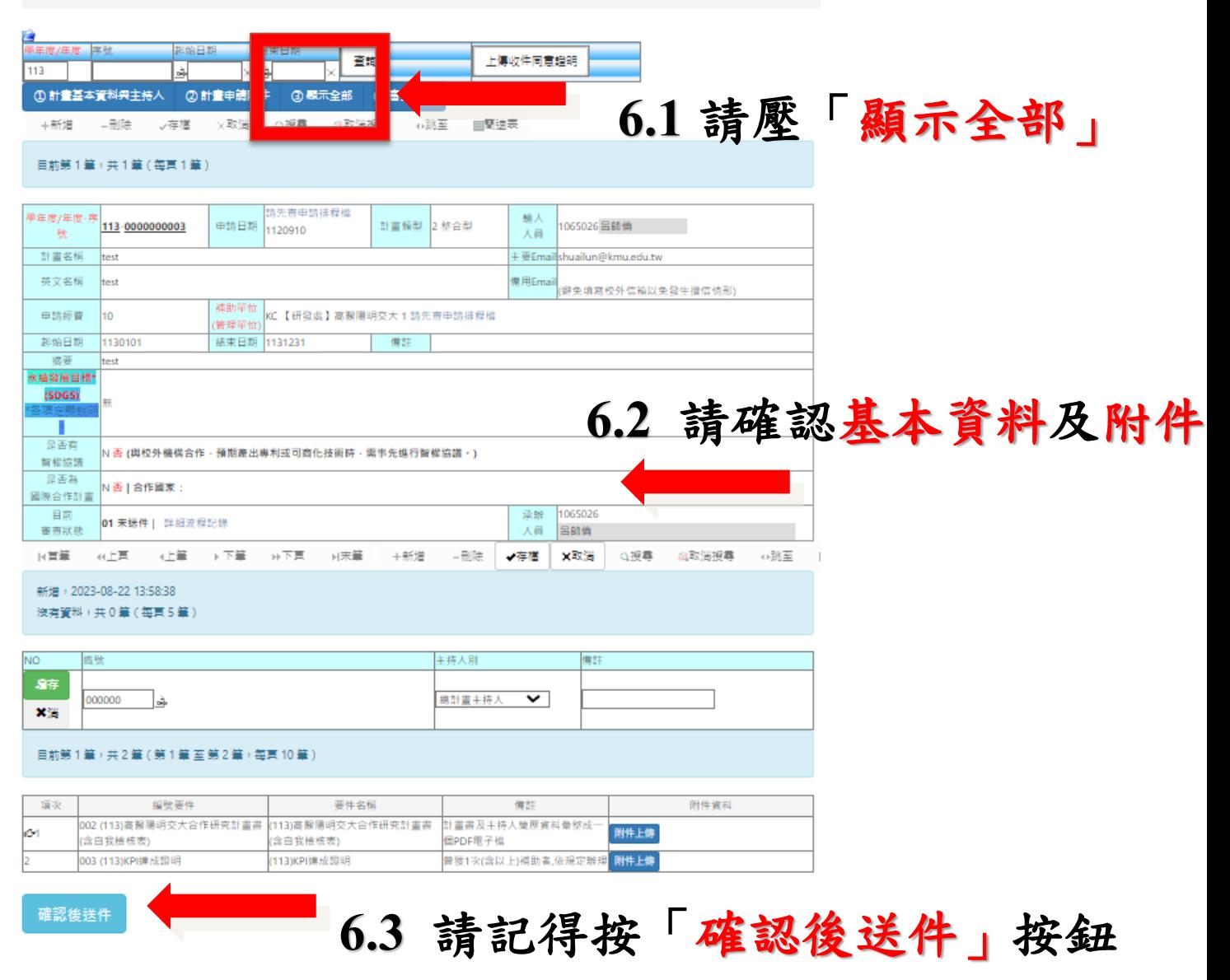

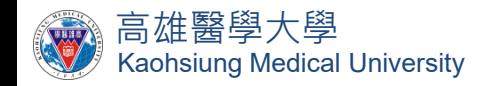

# 對於計畫申請系統有任何問題 歡迎隨時詢問,謝謝! 研發處 呂帥倫組員(**2341**)